**Wireless Audio Streaming AIR BEATS HD** Manual

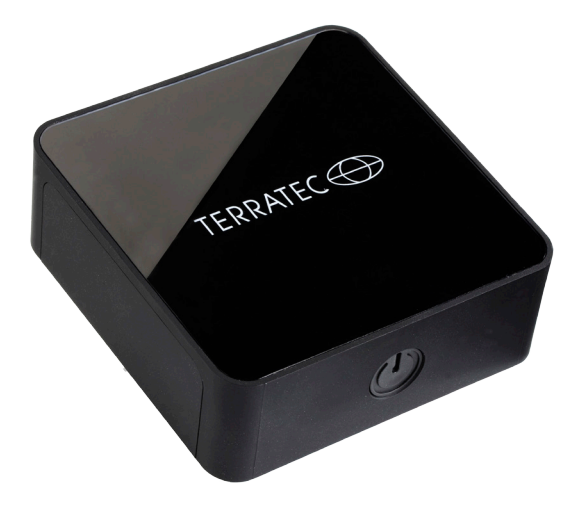

Version 1.0 - 03 / 2014

# **Welcome!**

We are glad to see that you have chosen a TERRATEC product! Please take a few minutes to get an overview of the functions and connection options of the receiver with the help of the manual before starting to use the device.

Enjoy using the TERRATEC AIR BEATS HD.

# **Details**

- • Wireless music replay from your Smartphone, Tablet, PC and MAC
- • Integrated WiFi receiver for wireless connections
- • WiFi standard IEEE 802.11b/g/n
- Digital optical output (S/PDIF)
- • Analogue 3.5 mm jack output
- Support for iTunes multi room replay

### **Dimensions and weight**

- $\cdot$  85 mm x 30 mm x 79 mm (W x H x D)
- 110 grams

### **Power consumption:**

- Standby  $\sim 0.5W$
- Operation  $~\sim$ 3W

### **Scope of delivery**

Please check first if the package is complete. The scope of delivery should include the following:

- **AIR BEATS HD**
- Micro-USB power supply unit for connection to the power outlet
- • 3.5mm jack audio cable
- • S/PDIF connection cable
- • Quick start guide
- • Service card

# TERRATEC **(T)**

# **Safety**

- Please thoroughly read the operating manual and keep it at a safe place.
- Please pay attention to the warning notes and follow the instructions carefully in order to avoid damages.
- This device is only intended for interior use.
- Place the device on a plane and dry surface to prevent fire or electric shocks as well as possible damage to the product itself.
- In order to avoid the risk of fire, electrocution or damages on the device, position the device on an even and dry surface.
- Keep the device away from direct solar radiation, radiators, open flames and other heat sources.
- Use only the power supply unit included in the delivery. If you do not need to use the device any longer, you should disconnect it from the power supply. Please never pull directly the cable, in order to avoid short circuits. Furthemore, the device should carefully be disconnected from the mains in case of upcoming thunderstorms.
- If the device is exposed to high temperature variations, let it cool down for about one hour without connecting it. There might be condensation in the device which would impair its functionality.
- Only use a dry or a slightly dampened, lint-free cloth in order to clean the AIR BEATS HD. Cleaning agents may affect the surface of the device and should not be used.
- Briefly: Handle the device "with care". An intentional or self-induced damage will not be covered by the guarantee. Thank you.

# **An overview of the hardware**

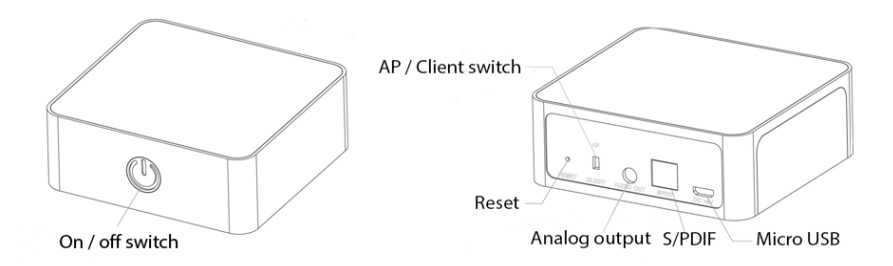

### **ON/OFF switch:**

Briefly press the button in order to switch on the device, the colour changes over from red to green as soon as the AIR BEATS HD is ready-for-operation.

Keep the button pressed down for about 3 seconds in order to switch off the device. The AIR BEATS HD switches over to the standby mode, which is indicated by a red flashing button.

### **Reset:**

You can reset the AIR BEATS HD to the factory settings by pressing the Reset button. To do so, you could use a bent open paper clip. Reset the device to the standard settings via the web interface.

### **AP (Access Point)/Client switch:**

Determine the operating mode of the AIR BEATS HD by pressing this button. In the Access Point Mode a WLAN is available which allows to rapidly and easily connect to any compatible playback device. In the Client Mode the AIR BEATS HD will be integrating into your existing network.

### **Analogous output:**

3.5mm jack plug for the analogous connection to the amplifier.

#### **S/PDIF:**

The digital fibre optics audio output of the AIR BEATS HD.

### **Micro USB:**

Connection for the power supply.

# TERRATEC **(1)**

## **Connection**

You can have an analogue or digital connection from the AIR BEATS HD to your hi-fi system. If possible, you should use the S/PDIF output; so can reach the best possible playback quality. If your amplifier is not equipped with an S/PDIF input, please use the analogous output of the AIR BEATS HD.

**Analogous:** In this case, the AIR BEATS HD is connected to the amplifier using the 3.5mm jack on the cinch cable which is included in the delivery. Connect the phone jack to the AIR BEATS HD and plug the two cinch plugs into a free input of your amplifier.

**Digital**: Use the fibre optics cable included in the delivery in order to connect the AIR BEATS HD to your amplifier.

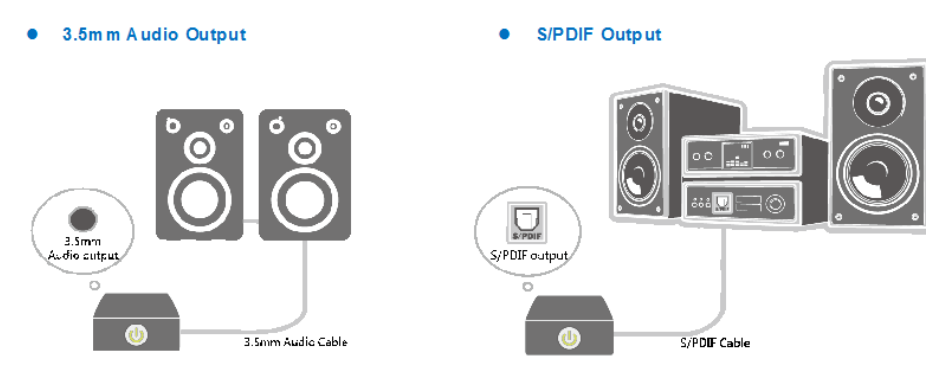

Then, connect the power supply unit included in the delivery.

Switch on the Air Beats HD by pressing the ON / OFF switch at the front and wait until the LED is illuminated in green.

### **Connection (basic setting)**

The AP mode is the easiest and most rapid way to playback music from your Smartphone via the AIR BEATS HD. This function directly connects your Smartphone or Tablet to the AIR BEATS HD. The password is not requested. Therefore, any device can be used and accessed rapidly and easily.

Set the switch at the rear to AP.

# **Safety**

Of course, you also have the possibility to protect the access with a password, if you are uncomfortable with the idea of free access to your AIR BEATS HD. Enter the address (192.168.0.1:50000) of the AIR BEATS HD into the browser of the playback device. This will give you access the configuration settings.

### **Device Settings**

Now you have the option to adapt the SSID of the AIR BEATS HD and to assign a password for the access. In the example below, the AIR BEATS HD will be displayed as Wireless HiFi in your WLAN network; a connection that can only be established after entering the password 12345678.

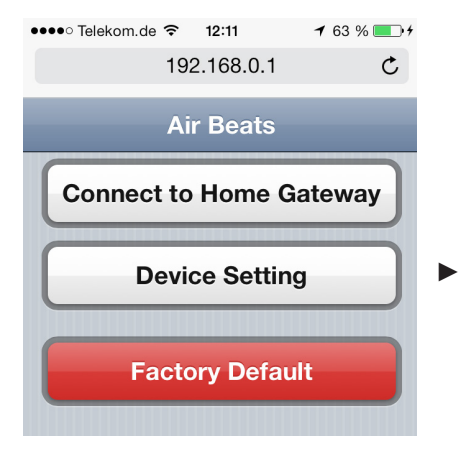

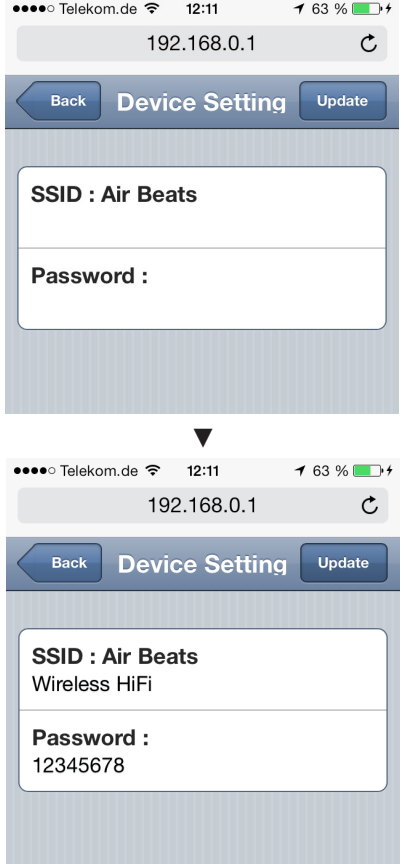

# TERRATEC $\bigoplus$

### **Connect to Home Gateway**

The AIR BEATS HD can be firmly integrated into the existing network. Thus it is no longer necessary to change over between the different WLAN networks and devices connected by means of network cables (e.g. MAC or PC) can access the AIR BEATS HD as playback source.

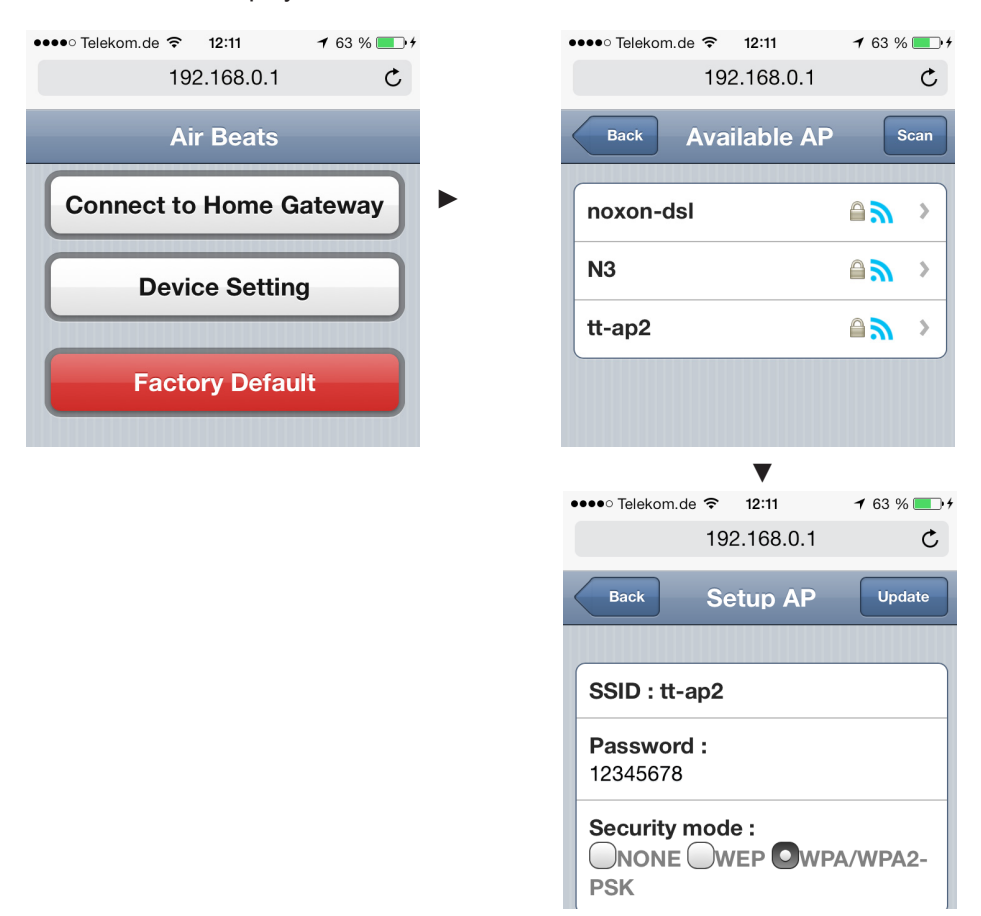

After having performed the settings in the web interface, you have to switch over the switch at the rear of the AIR BEATS HD from AP to Client. After a few seconds it will have dialled into your existing network and thus it is available as playback source to all devices which are logged on in your network.

# **AirPlay Playback (iOS)**

AP Mode: Select the AIR BEATS HD from the WLAN settings. If it is not possible to select the device, please check if the switch at the rear is set to AP. Only in this mode, a WLAN is available on the AIR BEATS HD.

Client-Mode: If you have already configured the AIR BEATS HD in the Client mode, you can skip the selection stage of the WLAN network.

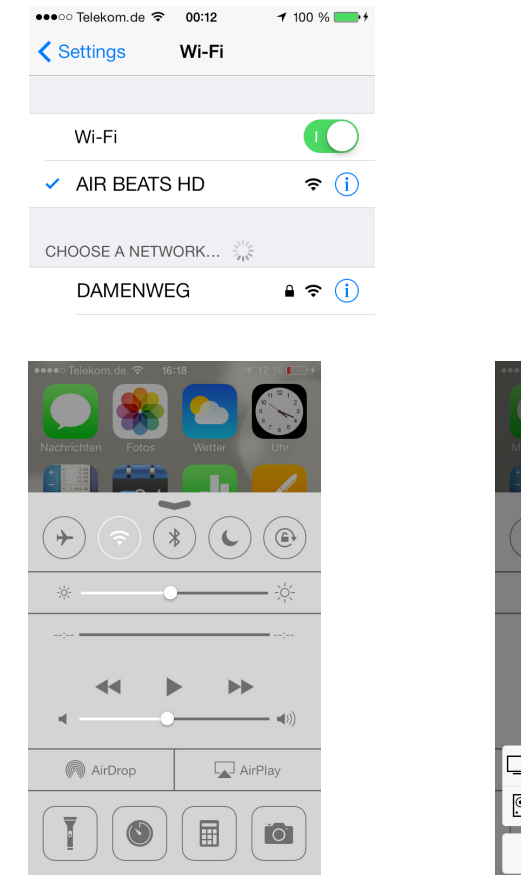

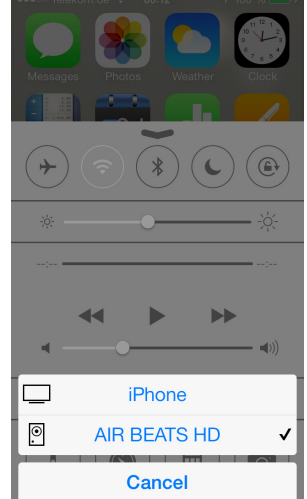

Please select the item AirPlay from the control centre. Select the AIR BEATS HD as playback source. Now it will be possible to stream audio data from your playback device onto the AIR BEATS HD.

# TERRATEC **(1)**

# **DLNA Playback (Android)**

Select the AIR BEATS HD from the WLAN settings. If it is not possible to select the device, please check if the switch at the rear is set to AP. A WLAN is available on the AIR BEATS HD only at this mode.

If you have already configured the AIR BEATS HD in the Client mode, you can skip the selection stage of the WLAN network.

Then select the AIR BEATS HD as player from your DLNA application (in the example: Skifta).

Now it will be possible to stream audio data from your playback device onto the AIR BEATS HD.

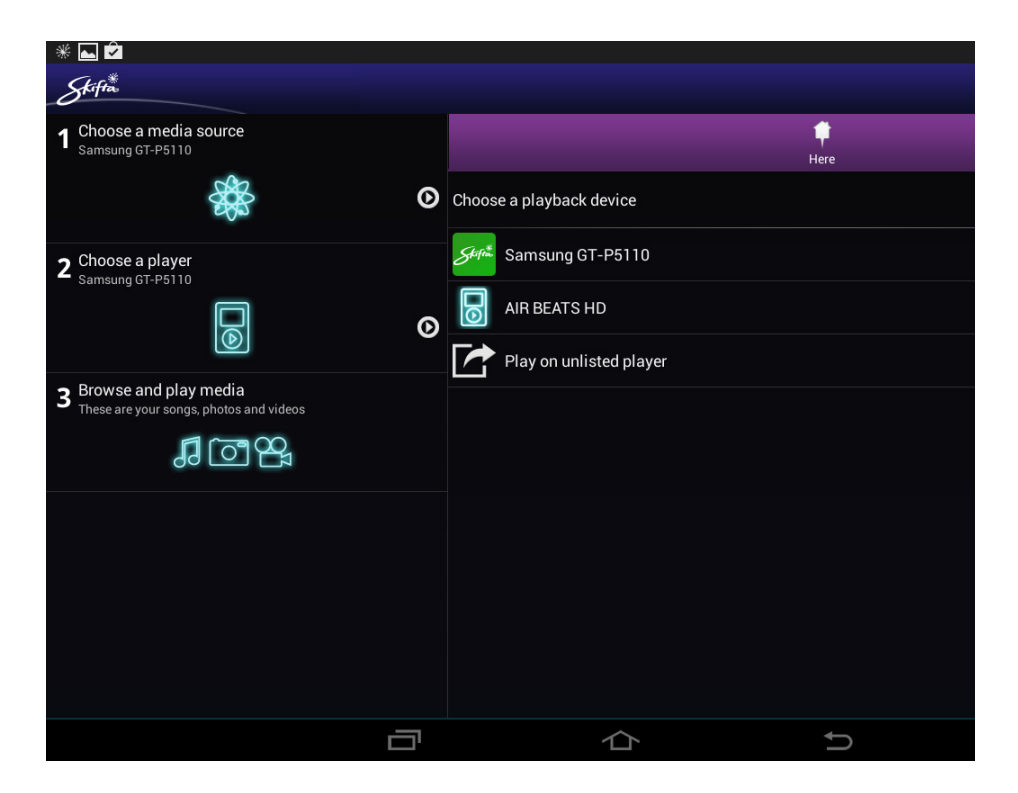

# **AirPlay Playback (PC/MAC)**

As soon as you have configured the AIR BEATS HD in the Client mode, the AirPlay icon will be displayed in your AirPlay compatible software (e.g. iTunes).

Choose this icon in order to select the playback source.

Now, the stream audio data should stream from your playback device onto the AIR BEATS HD

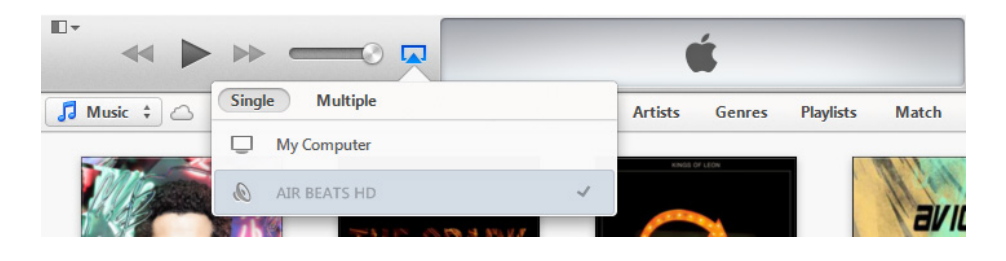